# WSB Based T3 E3 Basic Applications<br>
<u>Calcommunications</u><br>
Calcommunications Inc.

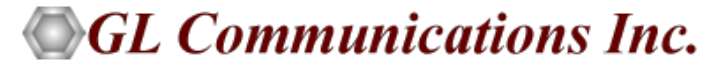

818 West Diamond Avenue - Third Floor, Gaithersburg, MD 20878 Phone: (301) 670-4784 Fax: (301) 670-9187 Email: **[info@gl.com](https://www.gl.com/inforequestform.php)** 

1

#### USB Based T3 E3 Analyzer

#### **T3 E3 Analyzer unit can work with a Desktop or with a Laptop PC**

- Lightest (1.75 pounds) unit available in the market
- Small footprint, easy to carry in the pouch of a Notebook PC - perfect for air travel
- Cost Effective
- Connects to a PC via a USB 2.0 port
- T3, E3, T1, E1, interfaces supported. Ethernet interface will be supported in future
- Remote access for controlling and monitoring will be provided in future

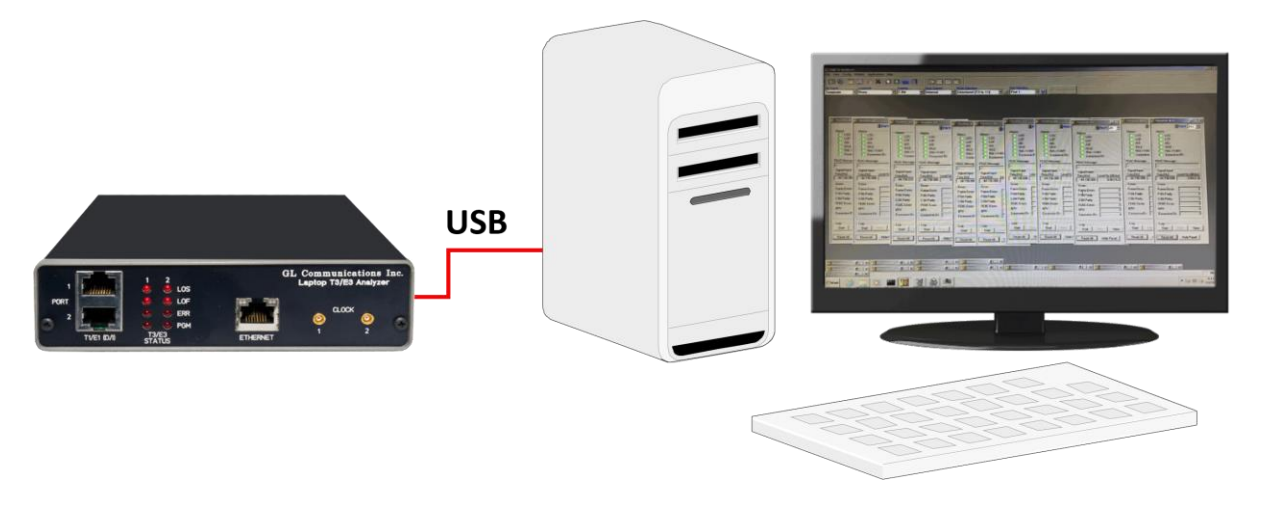

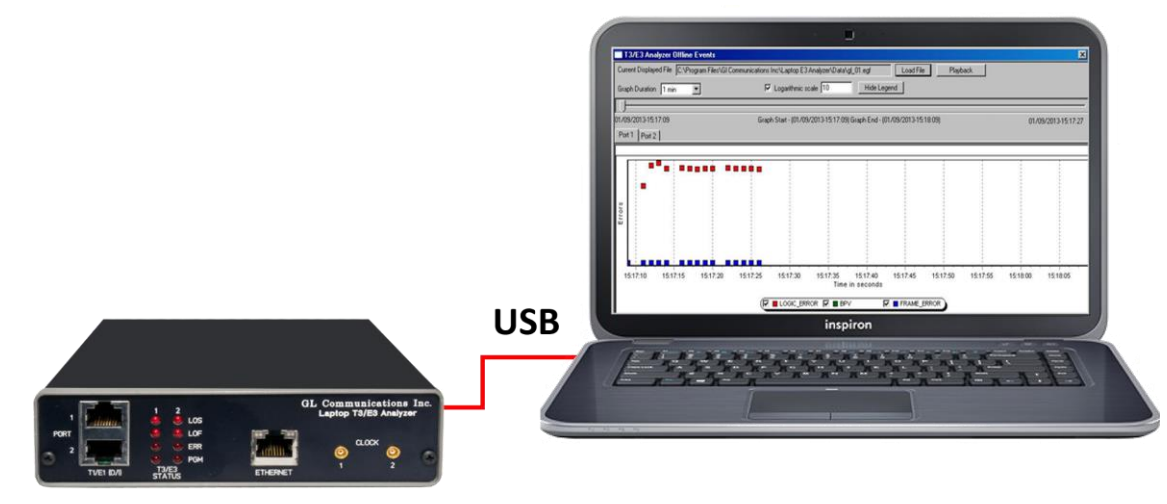

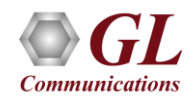

### Front and Rear Views of the Analyzer

- Used for installation, test, and troubleshooting of T3 E3 T1 E1 Ethernet lines
- Dual data stream capture capability
- Dropping and inserting T1 or E1
- Full Ethernet analysis
- HDLC, ATM, FR, and PPP analysis
- Used with GL's portable T1 E1 analyzer for individual T1, E1 analysis

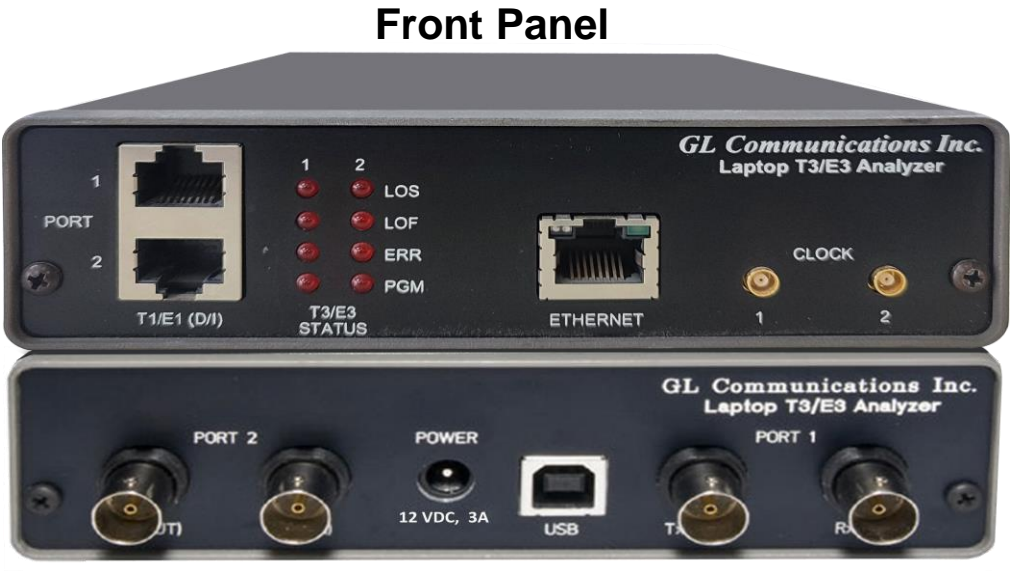

**Back Panel**

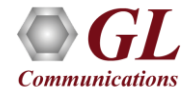

#### Summary of Features & Benefits

- Software selectable T3 (DS3)/E3 interface along with T1 (DS1) and E1 Drop and Insert
- Dual T3 or E3 Receivers and Transmitters for non-intrusive and intrusive testing of both eastbound and westbound signals at the same time
- Simultaneously record/playback the entire T3 (DS3)/E3 in framed or unframed modes up to hard disk capacity
- Flexible clocking internal, recovered (from T3 (DS3)/E3, T1 (DS1) or E1) and external

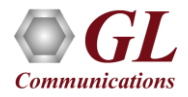

#### Summary of Features & Benefits (Contd.)

- General T3 (DS3)/E3 signal testing capabilities
	- $\triangleright$  Alarms monitoring and logging
	- ➢ Monitor T3 (DS3)/E3 frequency, line level and various errors.
	- $\triangleright$  Alarm generation and error injection
	- ➢ Decode and simulate Far End Alarm Channel (FEAC) messages.
	- ➢ T3 (DS3)/E3 error counters
	- ➢ Dual BERT and G.821 Analysis
- Scripting and automation through GL's Windows Client Server (WCS) approach
- Monitor/manage the analyzer remotely via Ethernet port

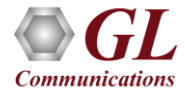

#### Summary of Features & Benefits (Contd.)

- Channelized (Structured) Testing
	- ➢ Multiplex / De-multiplex T1 (DS1)/E1 signals (Drop and Insert)
	- $\triangleright$  Receivers for bidirectional monitoring with Dual T1 (DS1) / E1 drop
	- ➢ Transmit multiplexed externally inserted or internally generated T1 E1 streams into T3 (DS3)

/E3

- ➢ Stress test M13 (E13) multiplexers and 3/1 Digital cross connect systems
- ➢ Dual channel drop and insert of T1 or E1 signals from any one of the T3(DS3)/E3 signals
- ➢ Broadcast or loopback individual T1s/E1s within the T3 (DS3)/E3
- Generates 28 T1s or (21 E1s) signals within the T3 (DS3) or 16 E1s within E3 output
- Unchannelized (Unstructured) Testing
	- ➢ WAN Testing
	- ➢ Protocol testing for ATM, PPP, HDLC, and Frame Relay
	- ➢ Transmit / Verify HDLC frames with user defined headers

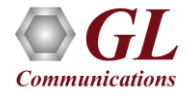

#### Basic Applications

- Bit Error Rate Test (BERT)
- Loopback Modes, Clock, Framing Formats, Structured/Unstructured Modes
- Transmit and Receive Configuration
- Monitor T1 or E1 Frames over T3 or E3 Lines
- Alarm Generation and Error Injection
- Tx Rx Memory Loopback
- Monitor Received Data
- Multiplex and De-multiplex T1 or E1 signals

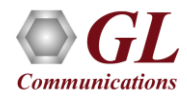

#### Loopback Modes, Clock, Framing Formats, Structured/Unstructured Modes

#### E3 Interface Configuration Parameters

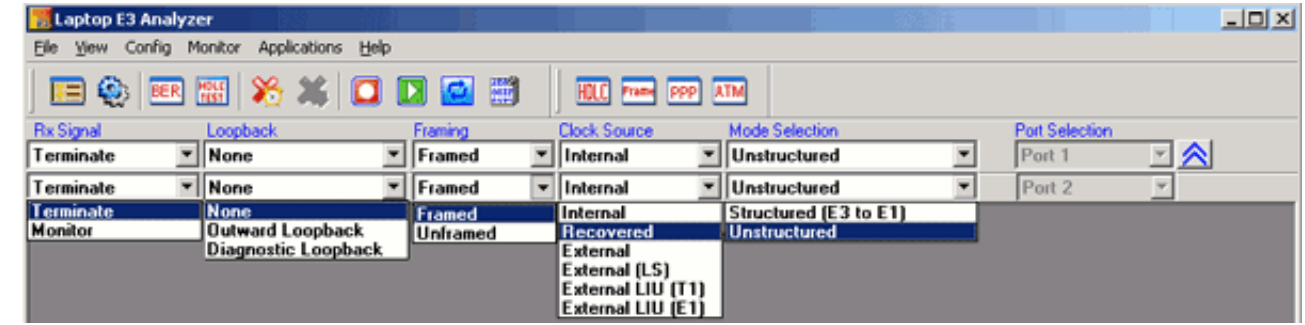

#### T3 Interface Configuration Parameters

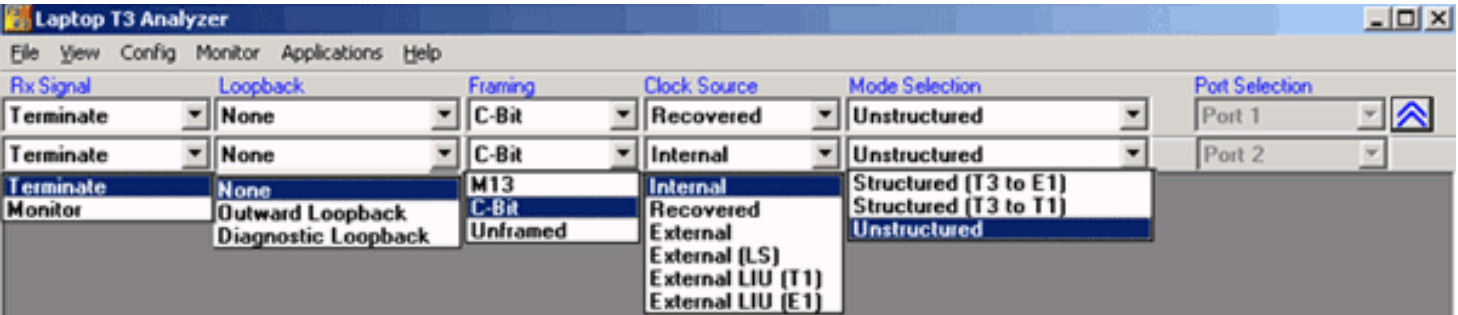

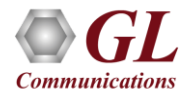

#### Transmit and Receive Configurations

#### **Tx/Rx parameters for the T3 signal**

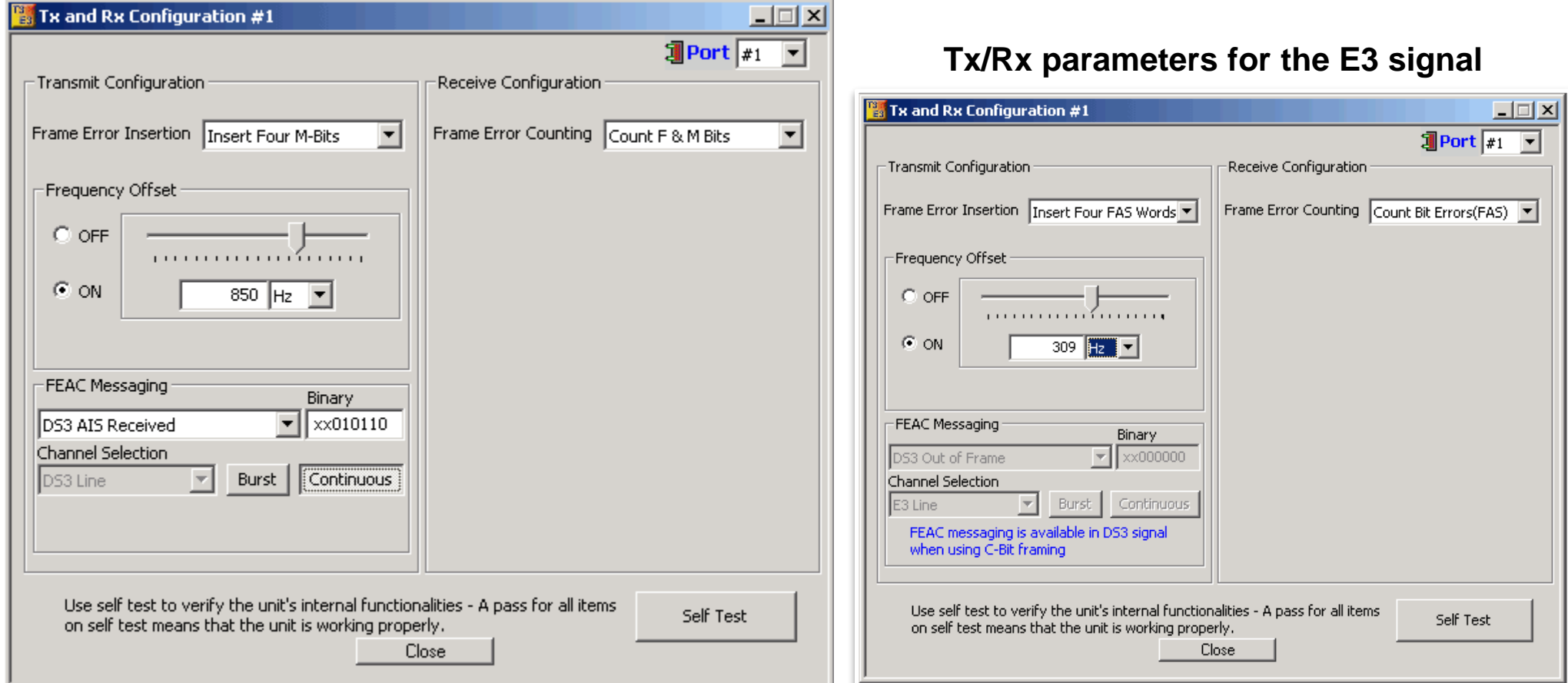

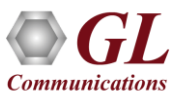

#### Transmit and Receive Configurations (Contd.)

- Possible frame error insertions in T3
	- ➢ Single FAS word (1111)
	- ➢ Single FAS word (0000)
	- ➢ Four FAS words (1100)
	- ➢ Four FAS words (0011)
- Possible frame error insertions in T3
	- ➢ Single F Bits
	- ➢ Single M Bits
	- ➢ Four F Bits
	- ➢ Four M Bits
- Frequency Offset ranging from +50 to -50 ppm for the internal clock source
- Standard and User-defined FEAC Message transmission (only for T3 Systems with C-Bit Parity Framing Format)
- Frame Error Counting
	- ➢ E3 Bit Errors (FAS), Word Errors (FAS)
	- $\triangleright$  T3 F & M Bits, F Bits, M Bits
- Self Test the unit

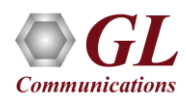

#### Transmit and Receive Configurations (Contd.)

FEAC Message (only for T3 Systems with C-Bit Parity Farming Format)

- Using the FEAC channel, alarm or status information from the far-end terminal can be sent back to the near-end terminal
- The Monitor T3 Line indicates the incoming FEAC message

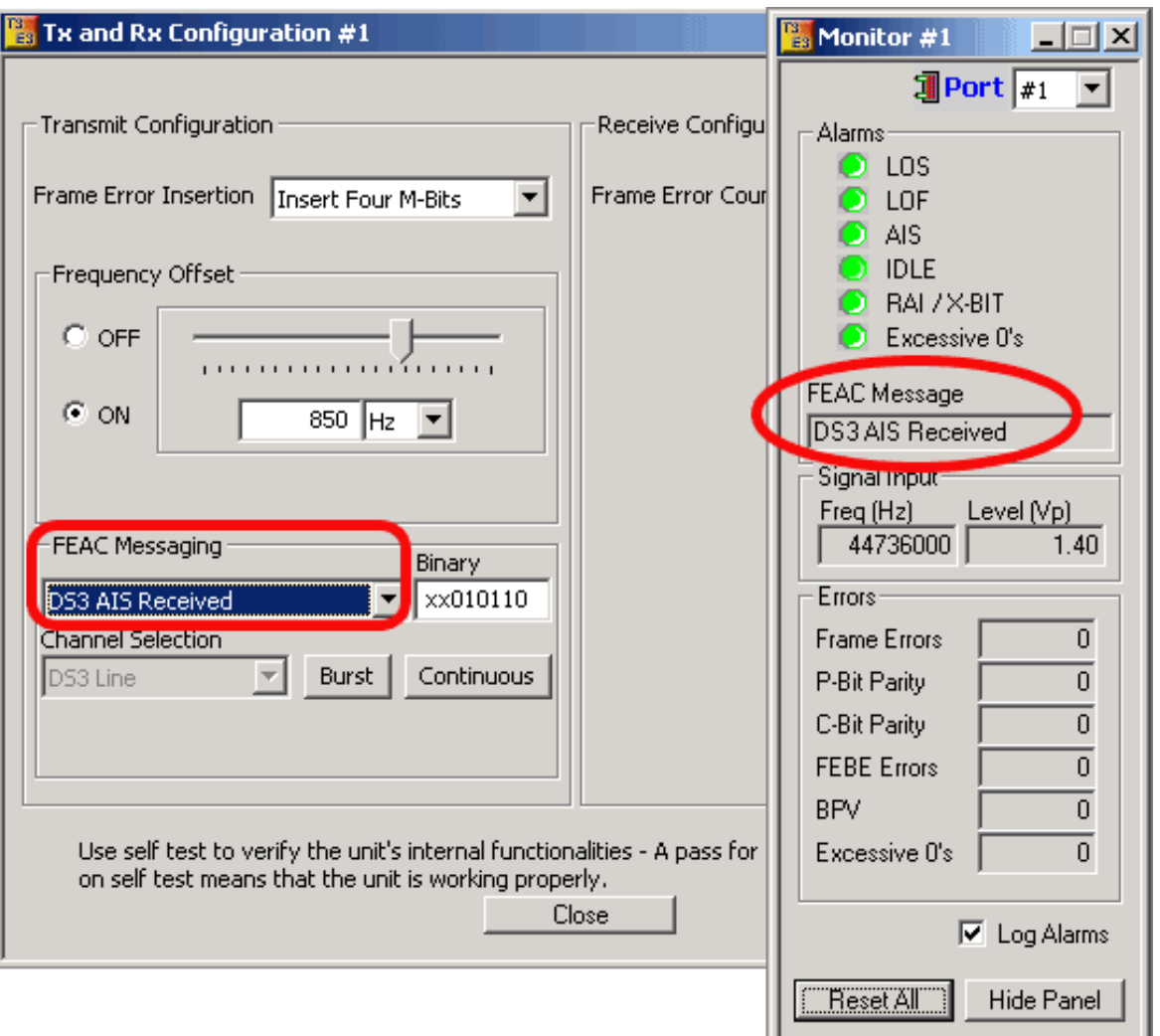

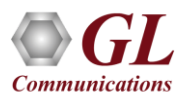

# Alarm & Error Display for T3 (DS3) & E3

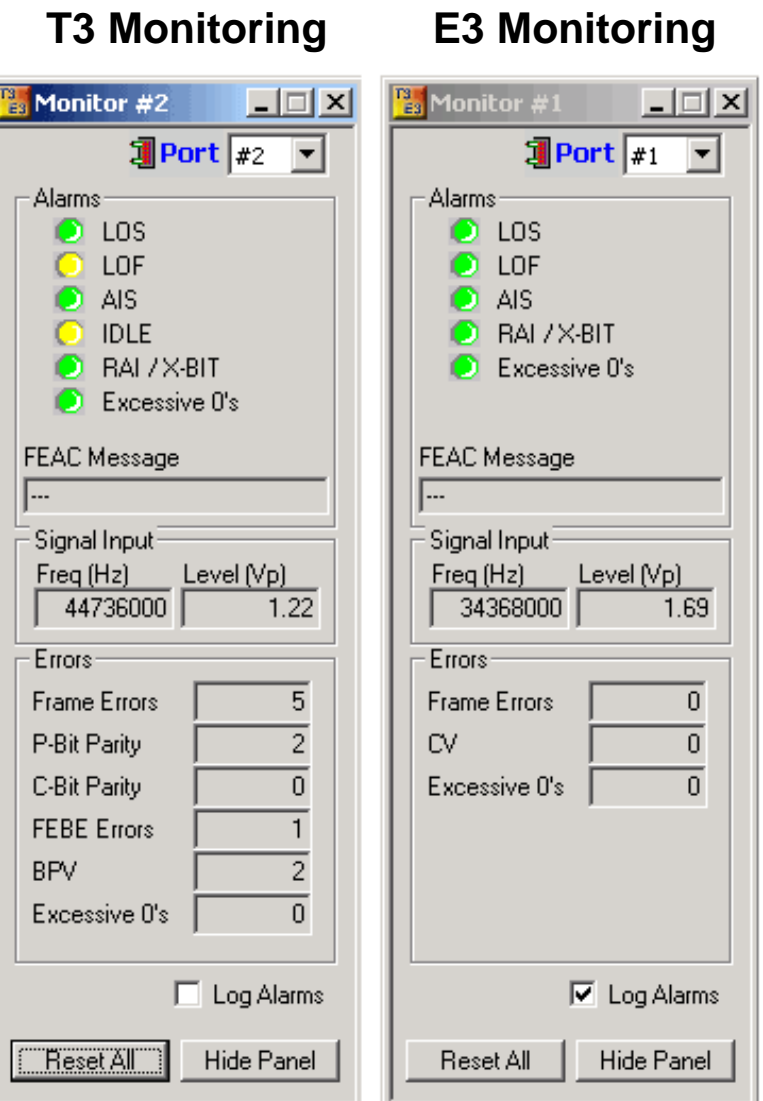

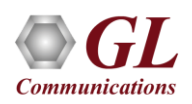

# Alarm and Error Display for T3 (DS3)

- Available alarms are
	- ➢ LOS (Loss of Signal)
	- ➢ LOF (Loss of Frames)
	- ➢ AIS (Alarm Indication Signal)

➢ Idle

- ➢ RAI/X-Bit
- ➢ Excessive 0's
- Error Indications

➢ Frame

 $\triangleright$  P- Bit parity

 $\triangleright$  C-Bit parity

➢ FEBE

➢ BPV

➢ CV

➢ Excessive zeros

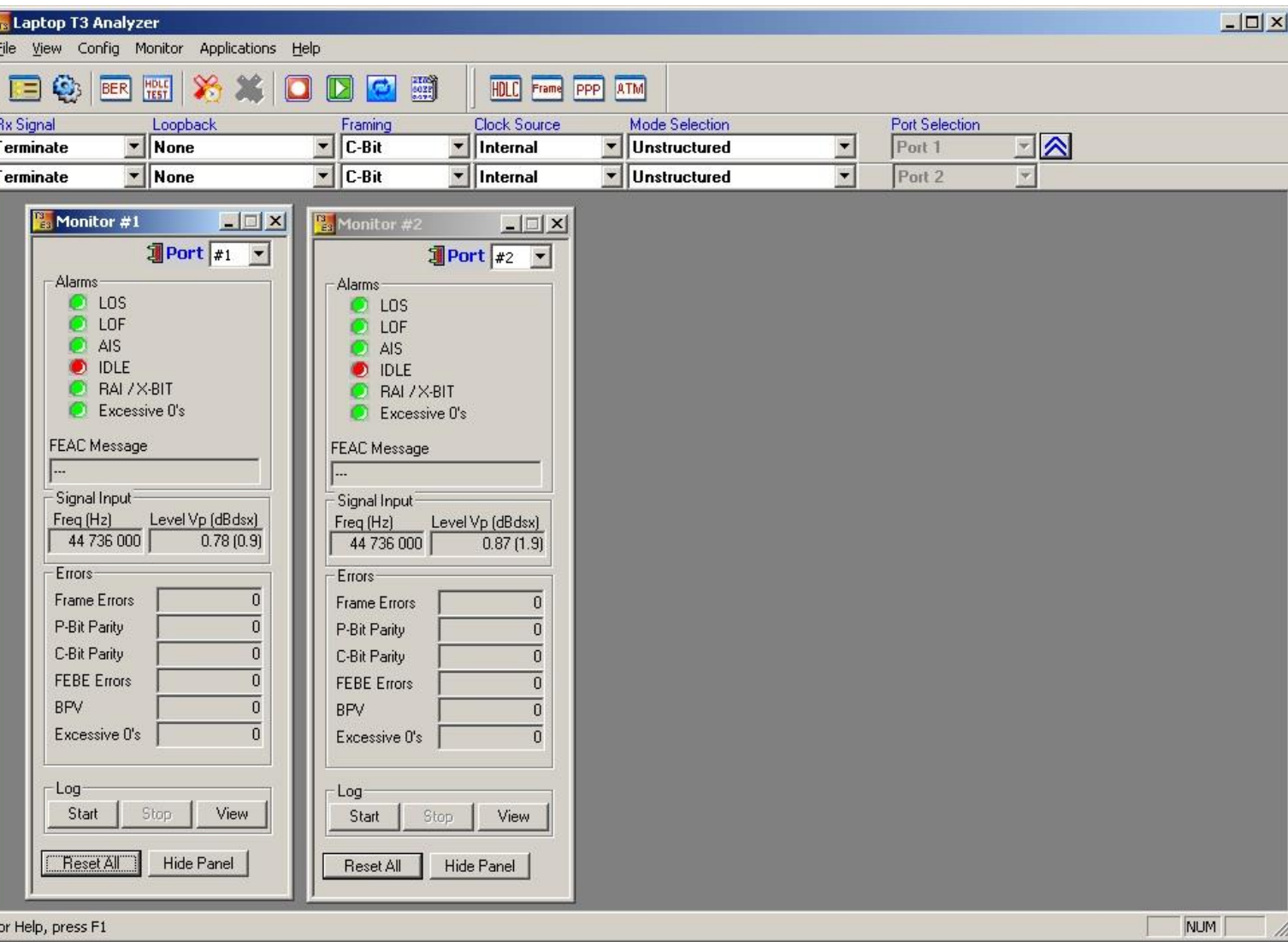

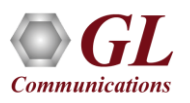

#### Alarm Generation and Error Injection

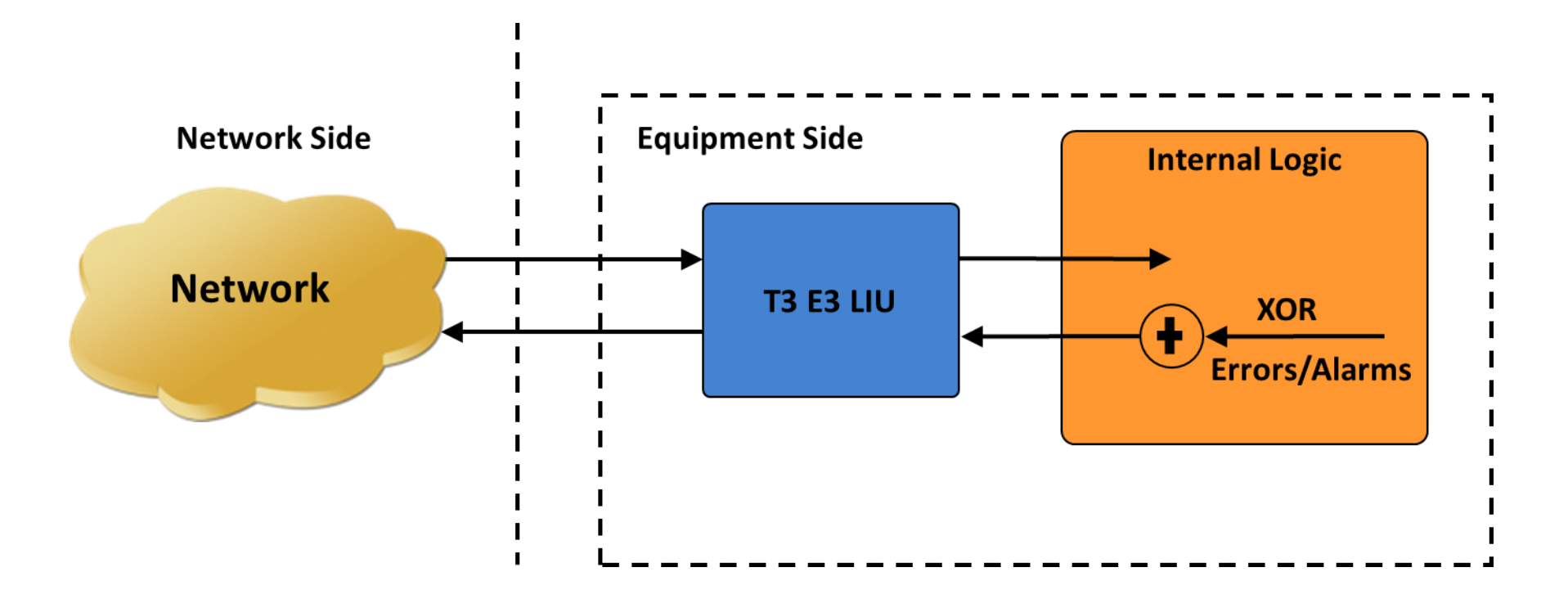

- Internally generates various types of errors and / or alarms and transmits them on the outgoing T3 (DS3)/E3 stream
- Automatically inserts single bit errors or at regular intervals of time (secs)

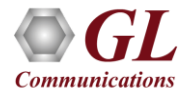

#### Alarm Generation and Error Injection (Contd.)

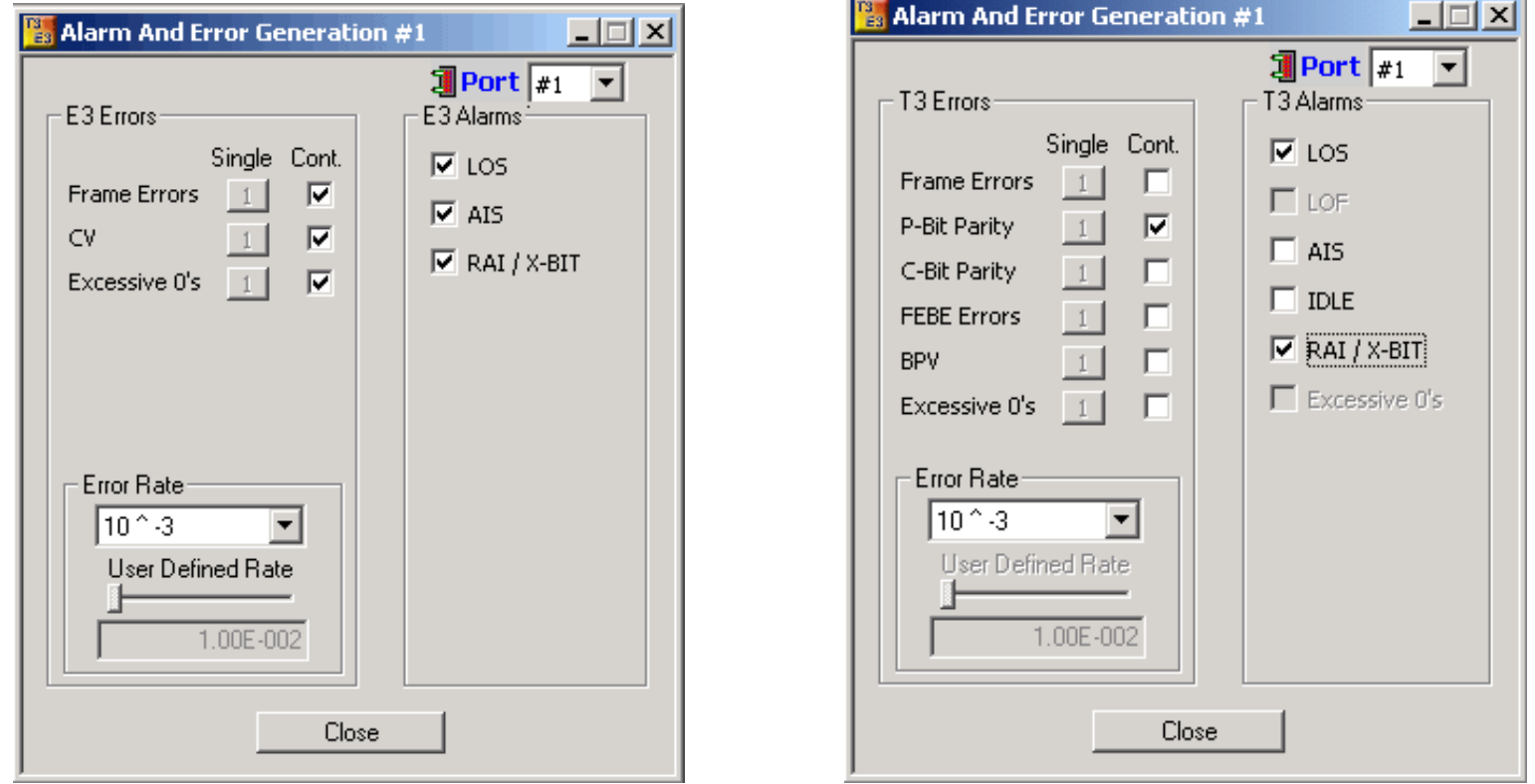

- Alarms LOS (Loss of Signal), LOF (Loss of Frames), AIS (Alarm Indication Signal), Idle, RAI/X-Bit, Remote Alarm Indication (RAI)
- Errors Frame, P-Bit Error (T3 Only), C-Bit Error (T3 Only), FEBE Error (Far End Block Errors) (T3 Only), BPV BiPolar Violation (T3 Only), Excessive 0's, CV Errors (E3 Only)

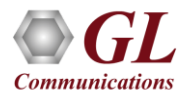

# Tx Rx Memory Loopback

#### Logical Diagram for Transmit and Receive Memory Loopback for T3 (DS3)/E3 Analyzers

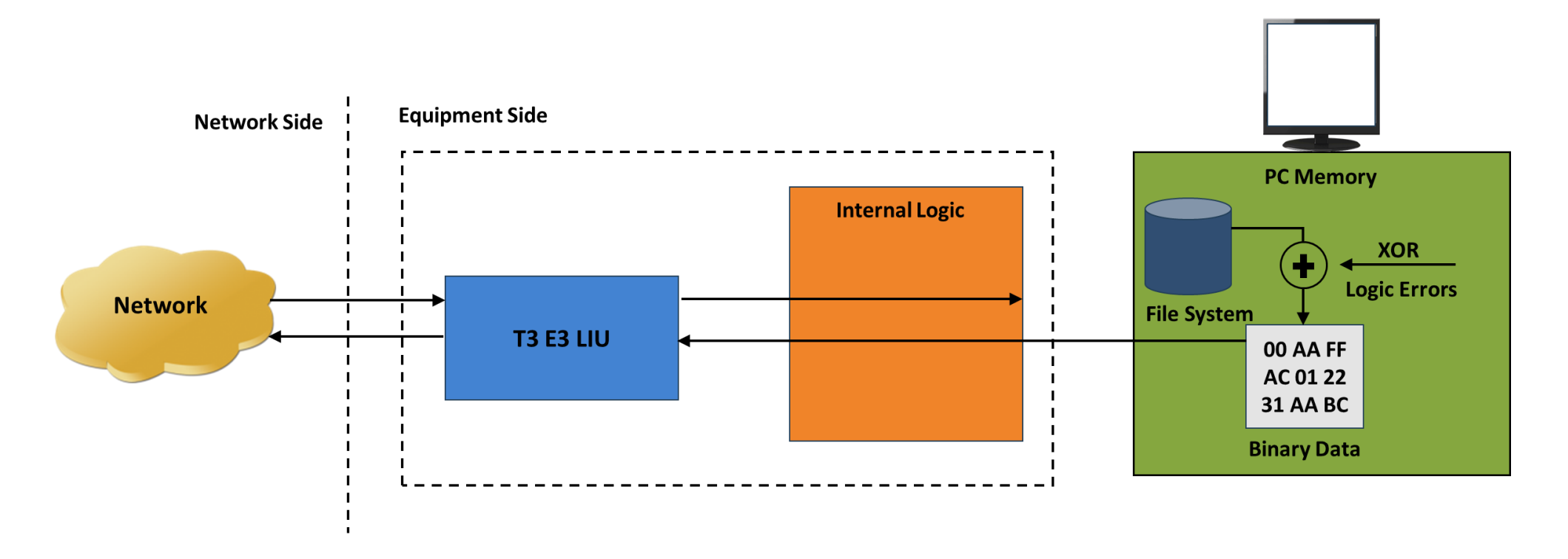

- With the loopback, the data received from the network is retransmitted back via the PC memory
- Optionally logic errors (XOR) can be inserted into the loopback stream during loopback
- Allows insertion of single bit errors manually

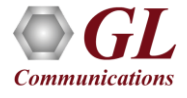

# Tx Rx Memory Loopback (Contd.)

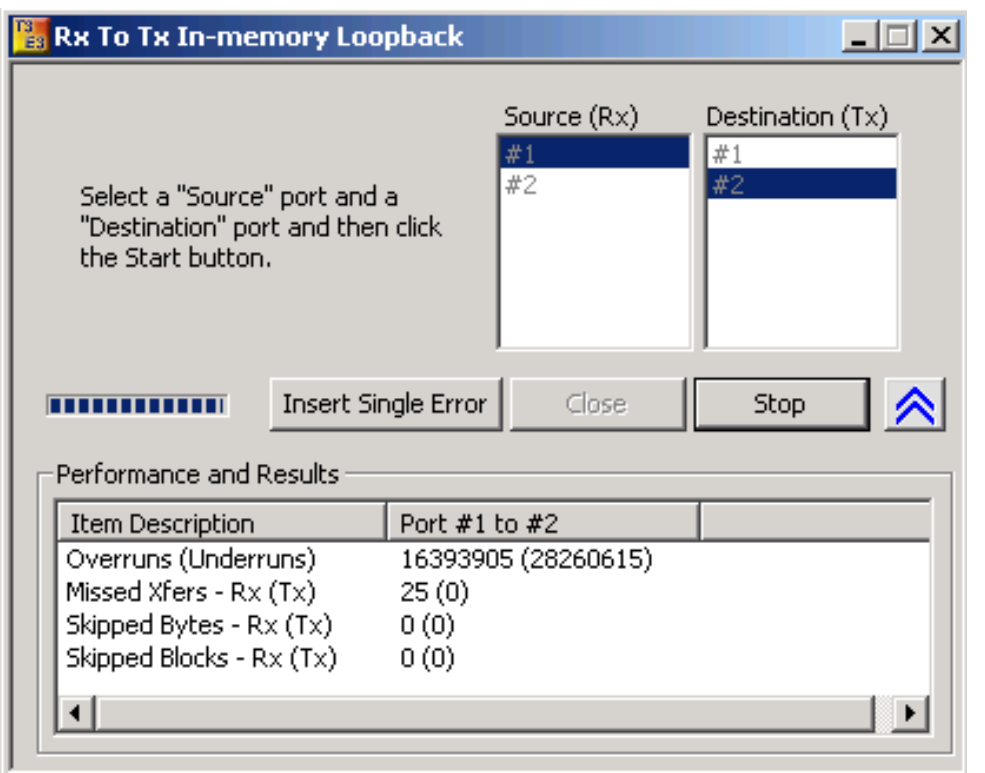

- Used for diagnostic purposes
- Memory Loopback and Bit Error Rate Test applications can be run on two different ports simultaneously to verify the operation of the analyzer unit

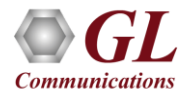

#### Monitor Received Data

Logical diagram for the Monitor Received Data application

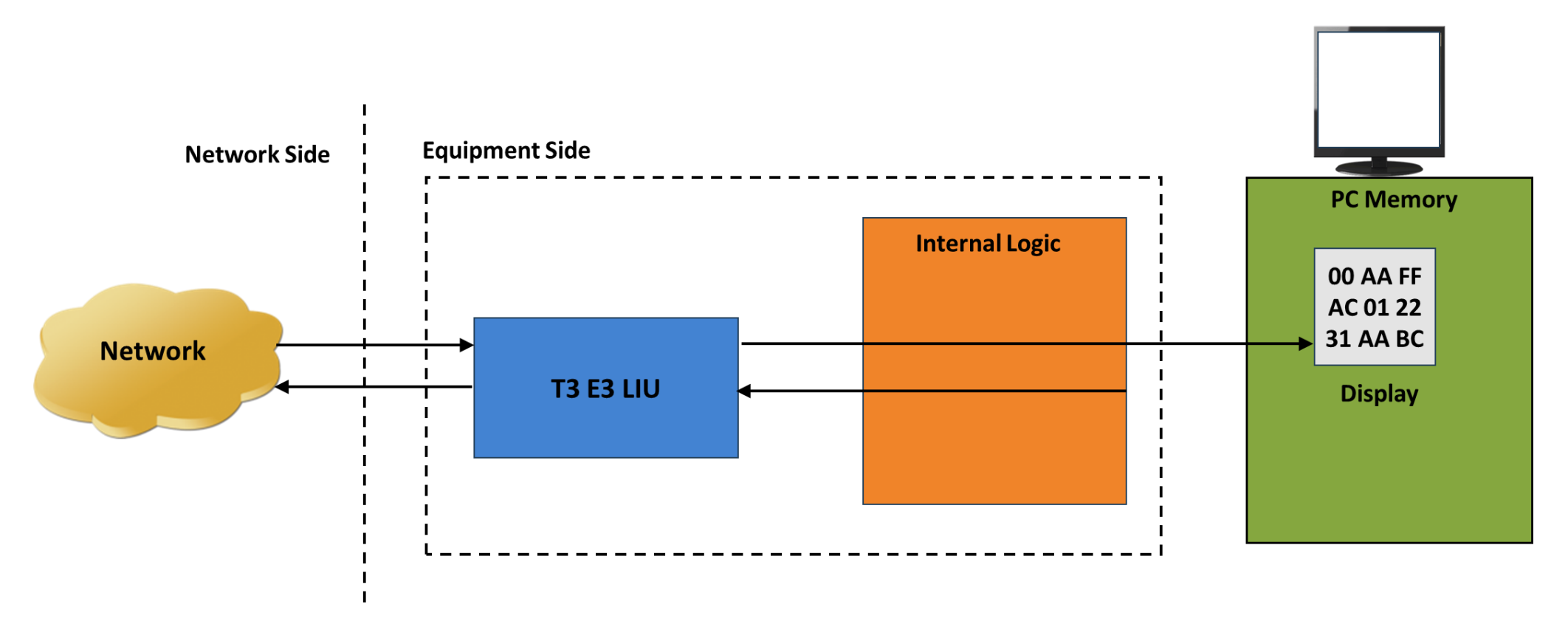

• This application can monitor raw bit values on the selected ports. The raw bytes received from the network at the T3 interface are monitored and displayed on the selected ports

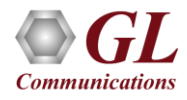

#### Monitor Received Data (Contd.)

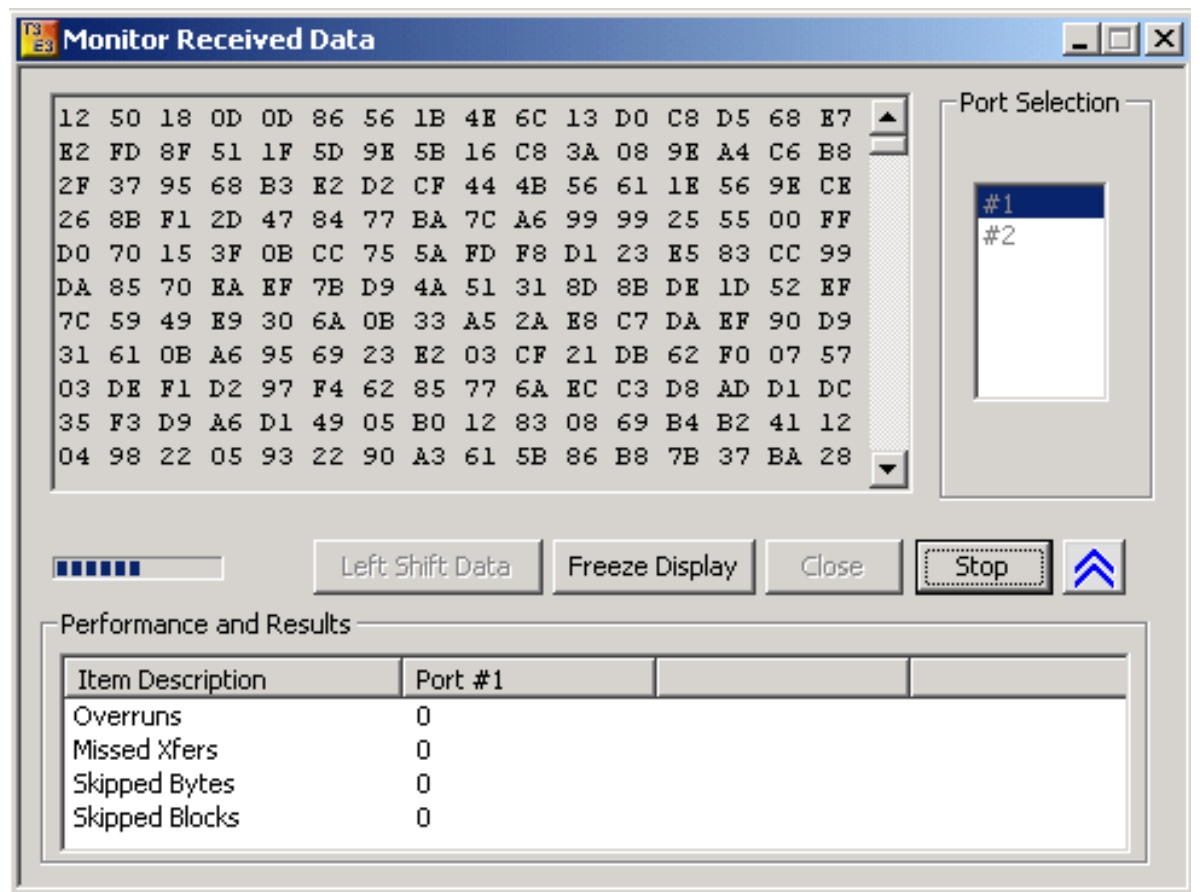

- Used for quickly testing the byte alignment of the received data
- Underruns, MissedXfer, Skipped Bytes, and Skipped Blocks display provides the receive data pipe performance

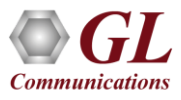

#### Multiplex and De-multiplex T1 or E1 signals

Logical Diagram for Drop and Insert Structured Mode

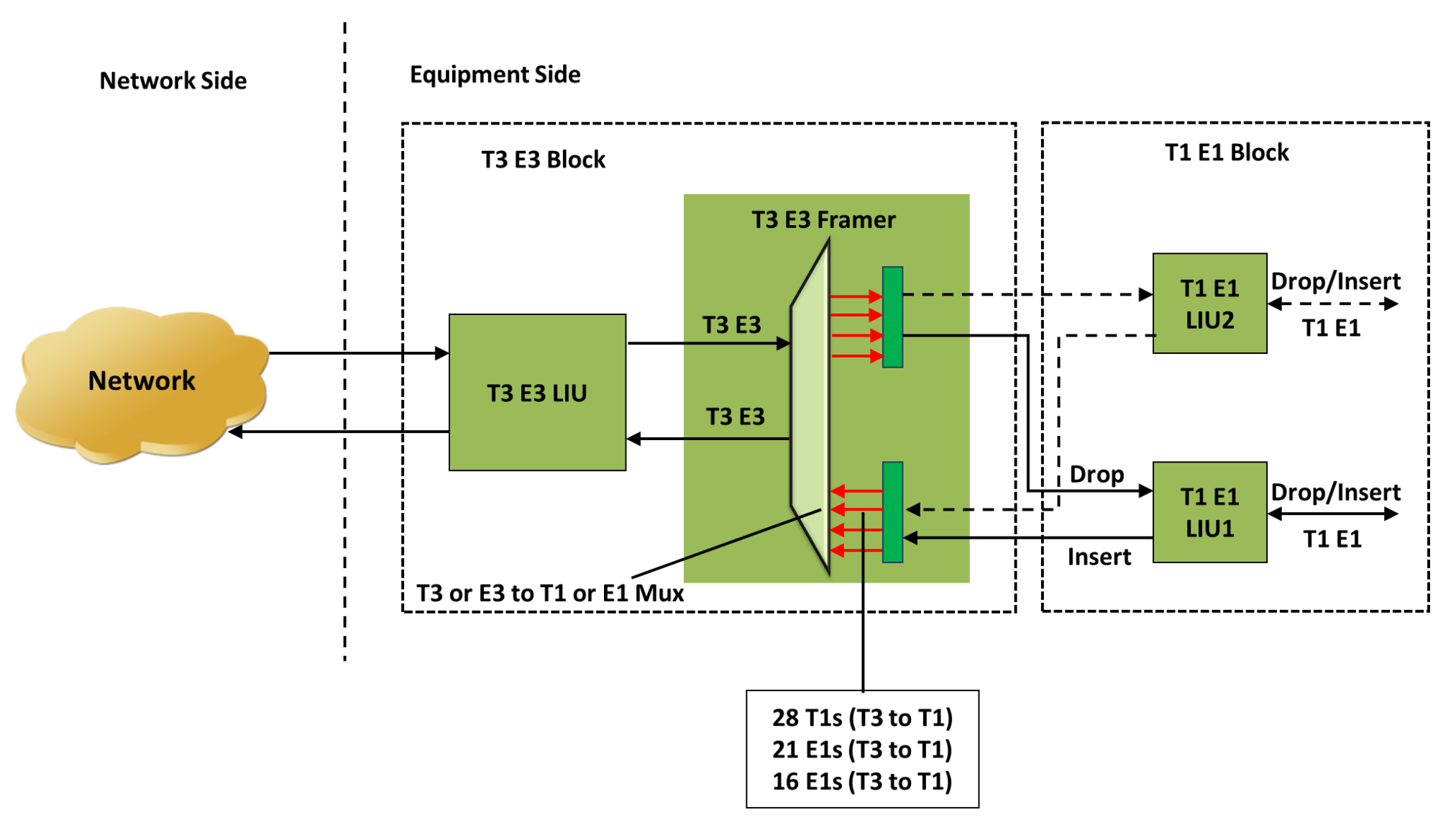

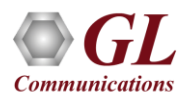

#### T3 (DS3) Subrate and Scrambling

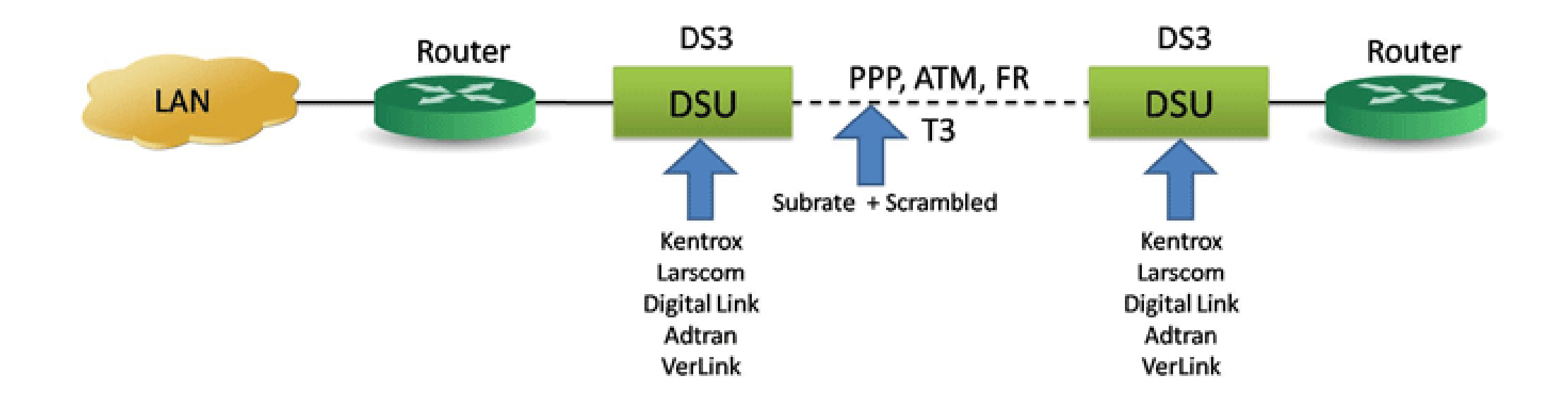

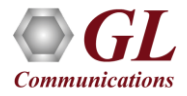

# DS3 Subrate Block Diagram

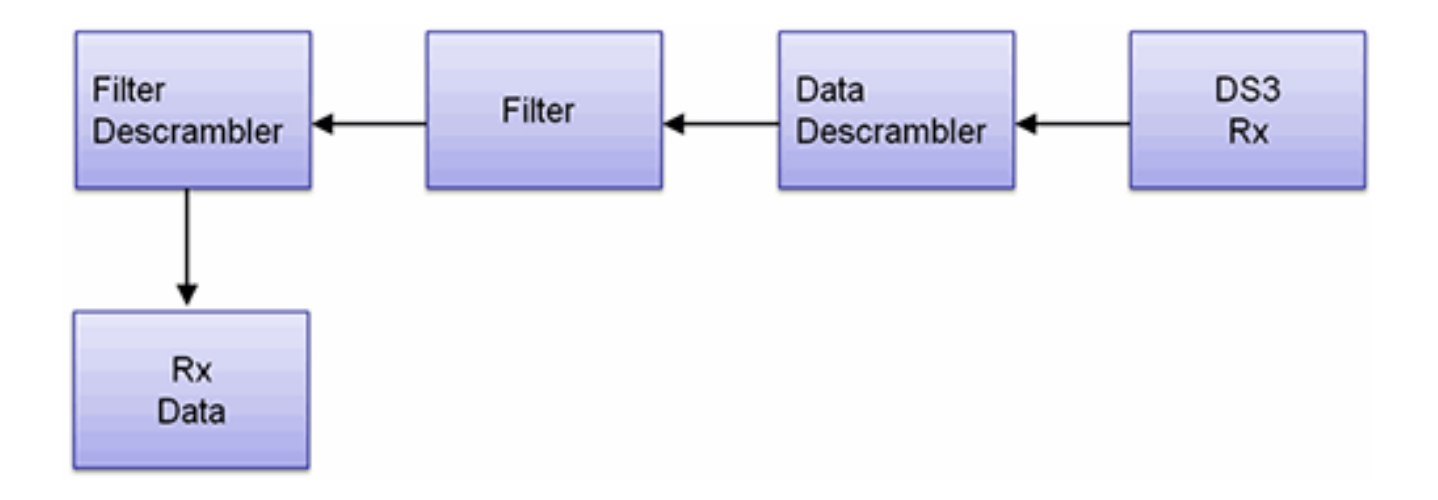

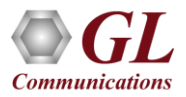

# Auto Config

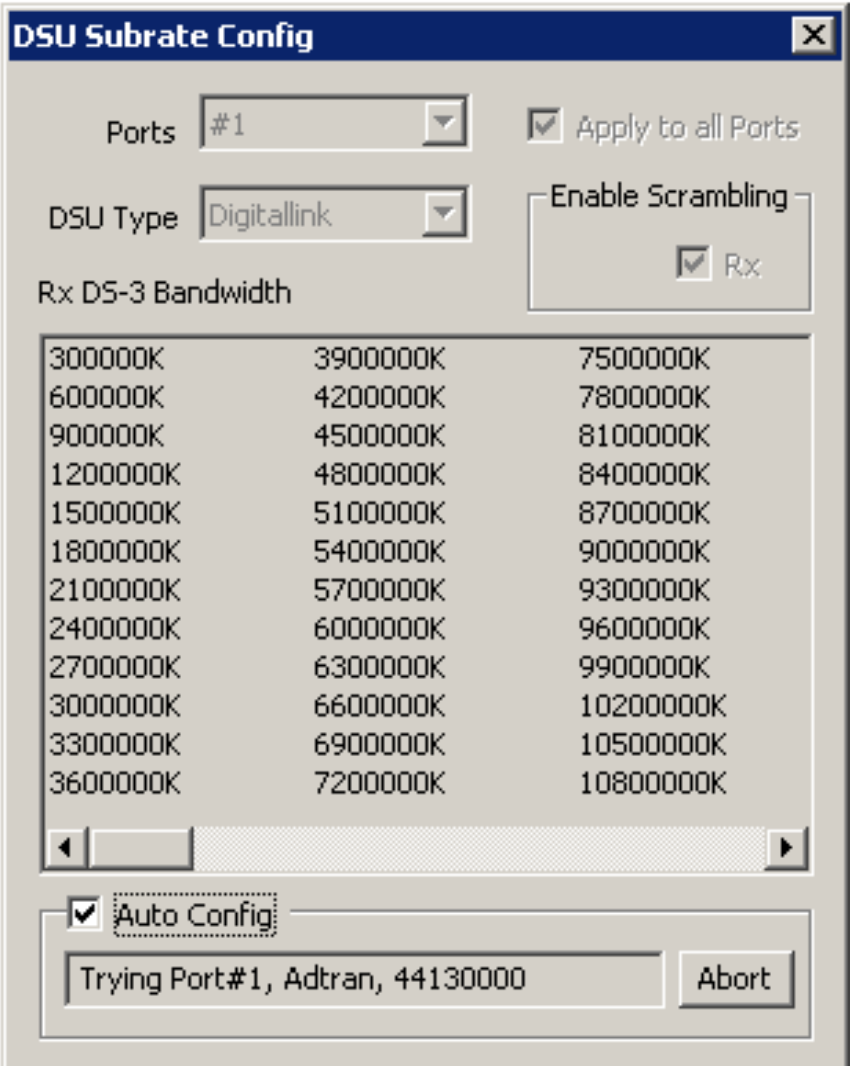

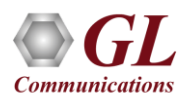

#### DS3 Subrate Configuration Setup

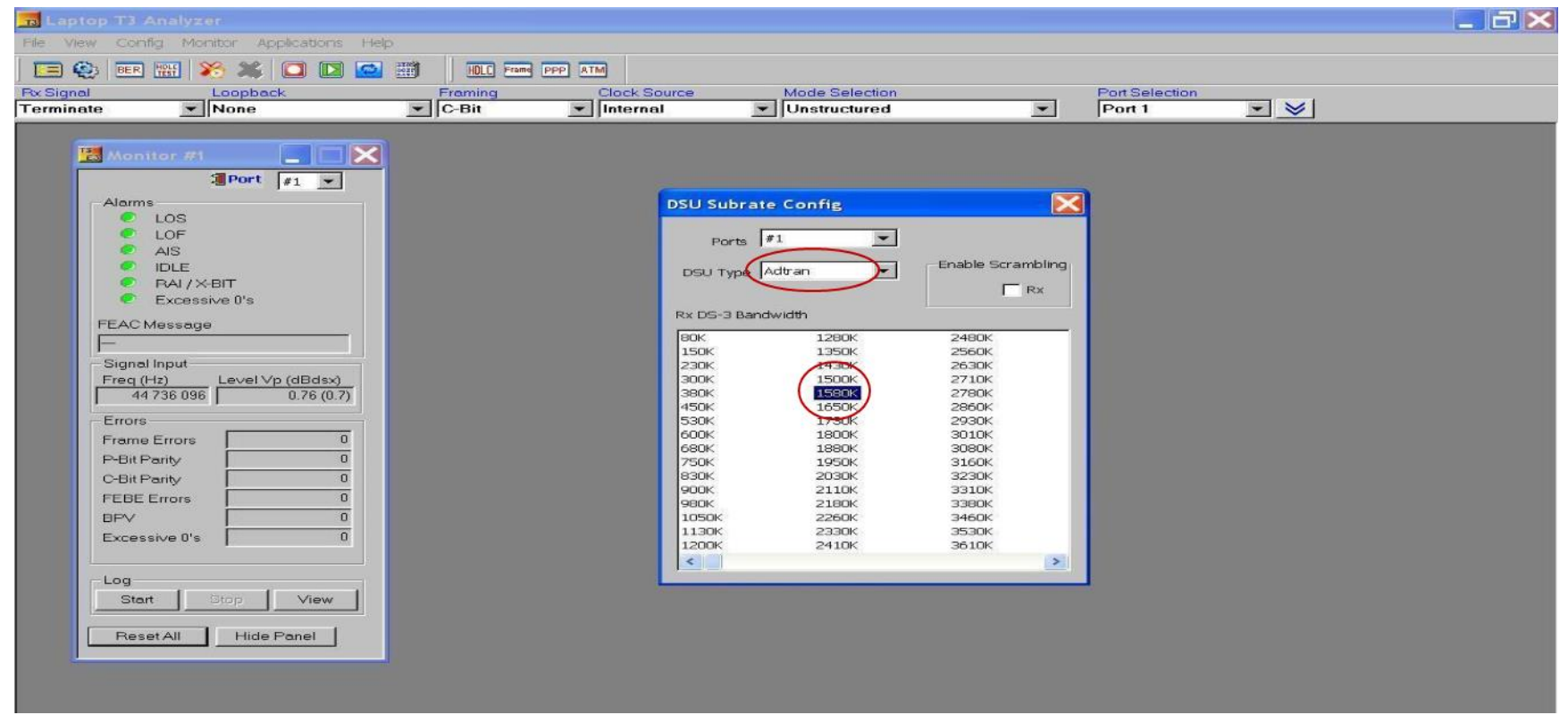

• The user has the ability with the USB T3 E3 unit to configure the DSU and the rate using the DS3 Subrate Config window as shown in the screen capture

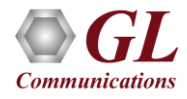

#### Scrambling and Subrate

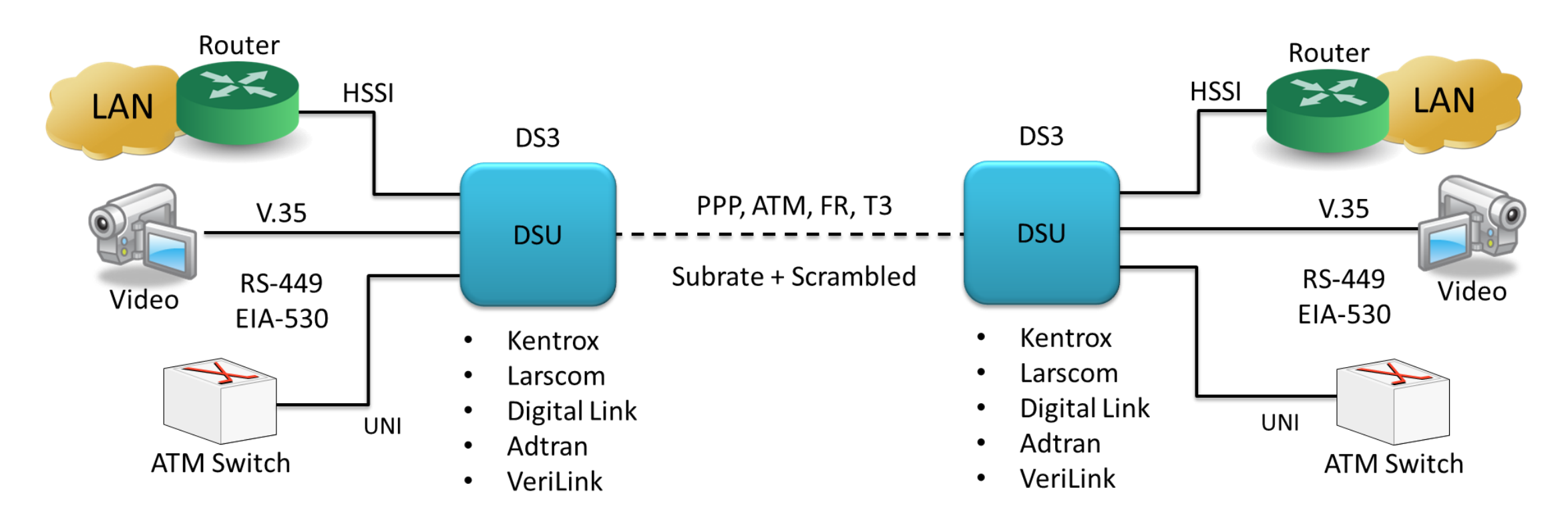

- For Data, Packetized Voice, and Video and other Unchannelized Uses
- Generally, not for 28 T1s

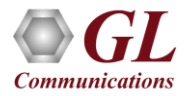

# DSU Types

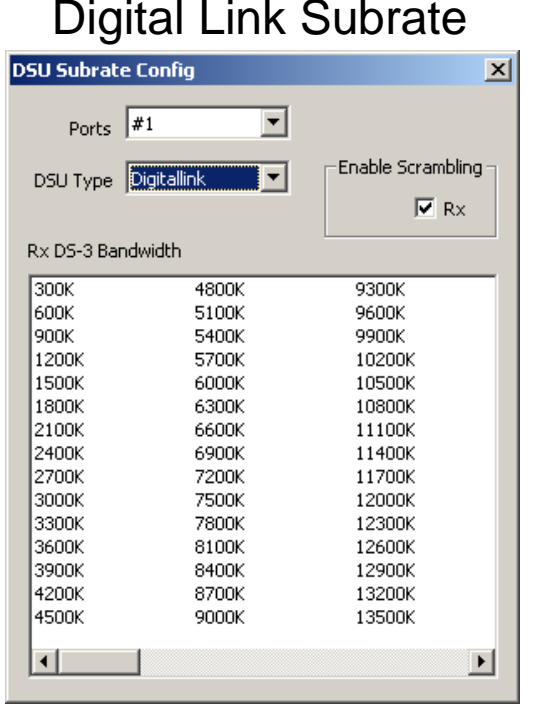

#### **DSU Subrate Config** 図  $\overline{\mathbf{E}}$ Ports  $\sqrt{\#1}$ -Enable Scrambling-H DSU Type Larscom  $\overline{\blacktriangledown}$ Rx Rx DS-3 Bandwidth  $3200K$  $\begin{array}{c} 6300K \\ 9500K \end{array}$ 12600K 15800K 18900K 22100K 25300K 28400K 31600K 34700K<br>37900K<br>41100K  $44210K$

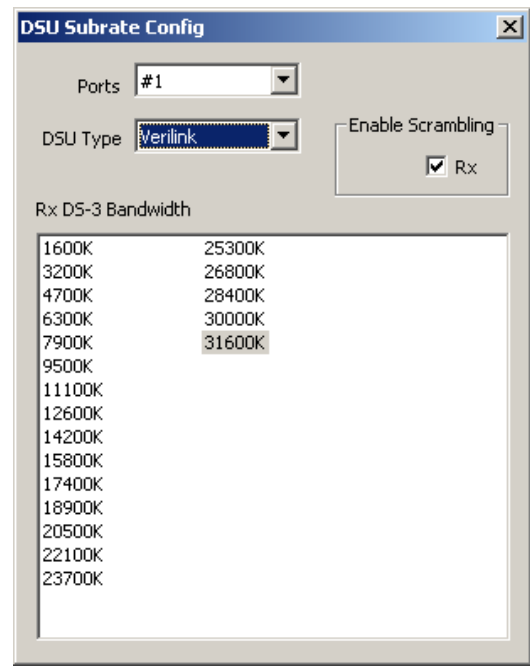

#### Larscom Subrate **Verlink Subrate** Adtran Subrate

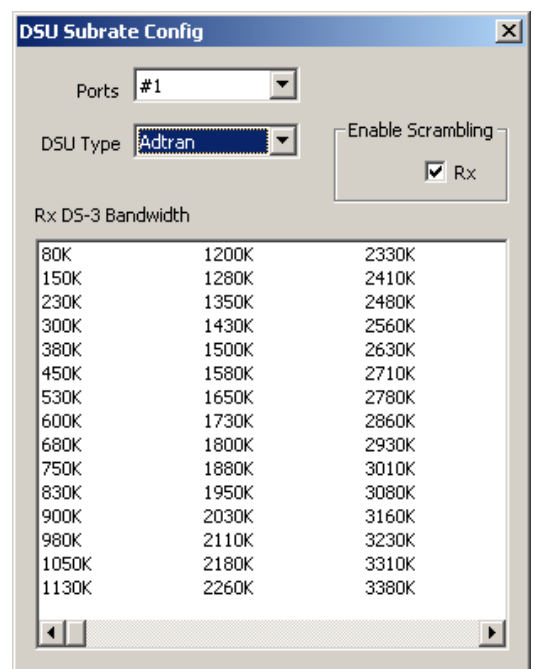

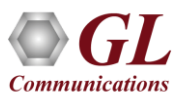

#### T3-T1

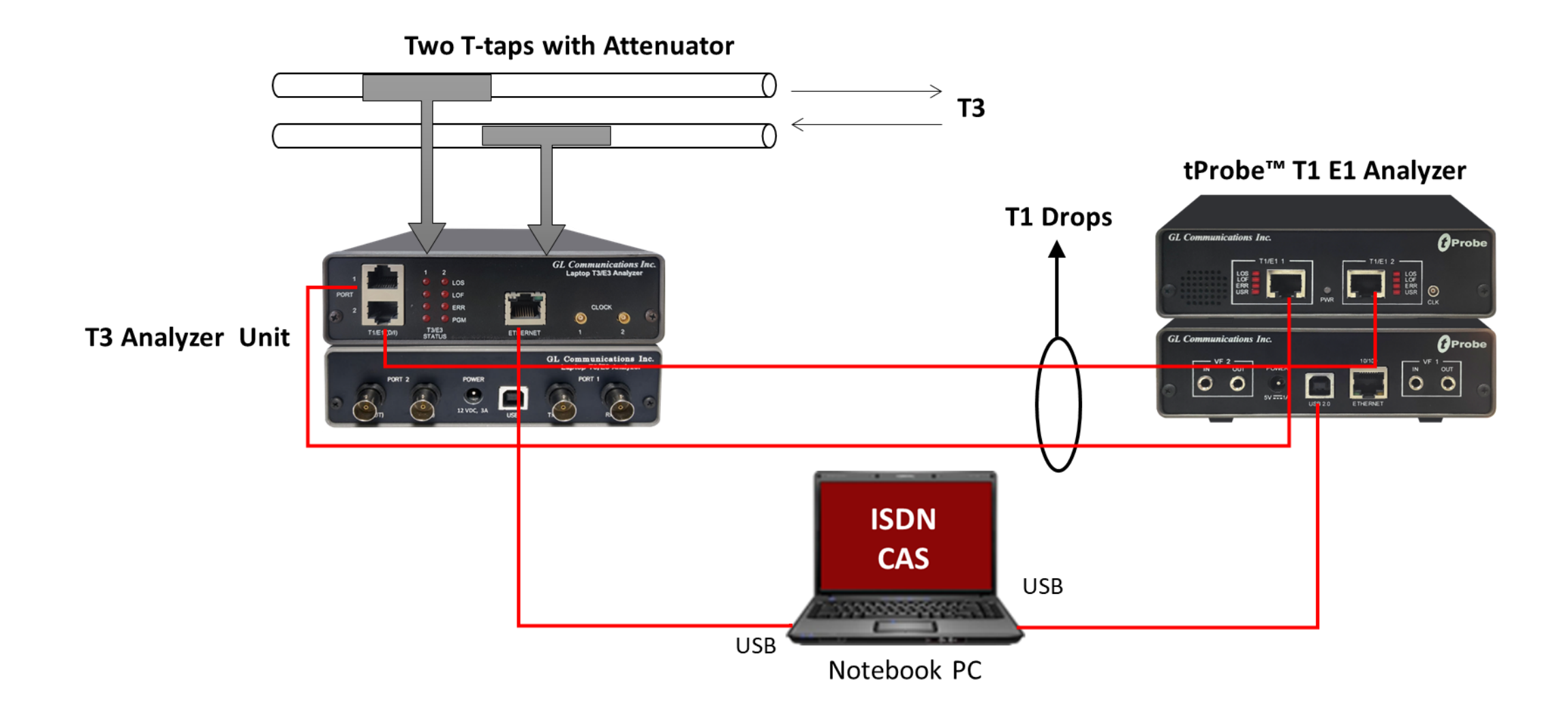

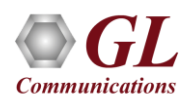

# Multiplex and De-multiplex T1 E1 Signals

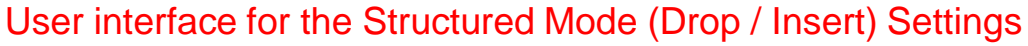

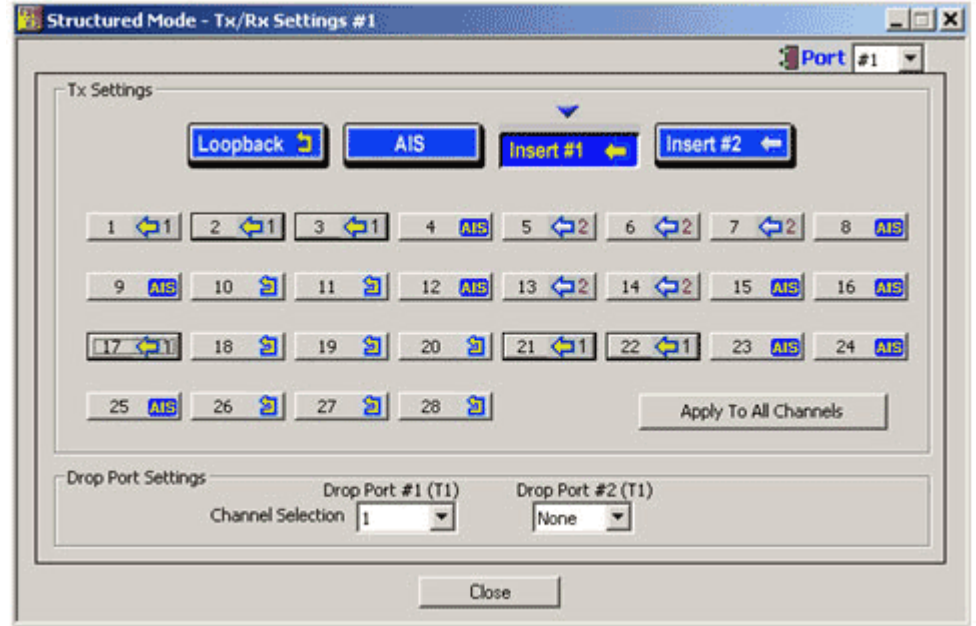

- Up to two user selected T1 (or E1) channels can be externally inserted using the T1 E1 input/output interface into any one of the transmitted T3 (DS3) or E3 signal
- The inserted T1 or E1 signal can be selectively transmitted through one or more of the T1 E1 transmit channels or broadcasted through all the T1 E1 channels
- Up to two user selected T1 or E1 channels can be dropped

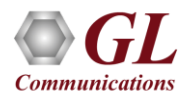

#### Bit Error Rate Test - BERT (Full Frame & Unframed)

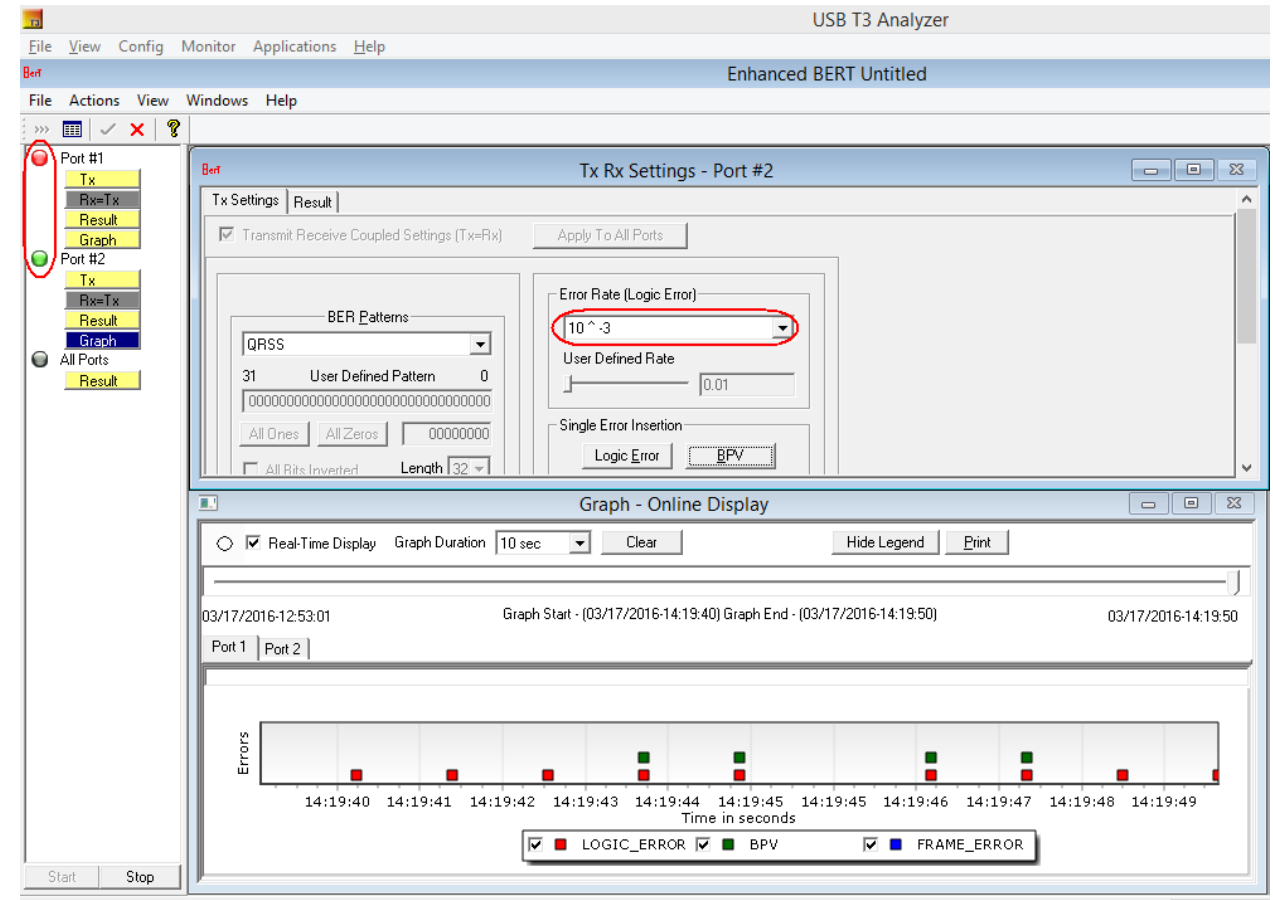

• GL's T3 E3 Bit Error Rate Tester application measures the correctness of data received on T3 E3 channels for a repetitive fixed or pseudorandom pattern for the given transmission

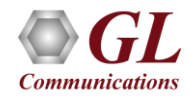

#### Selection of Port – View Error Status, Results

#### Bit Error Rate Test - BERT

- Quick view of the status and trouble indication
- Supports testing on multiple ports simultaneously with consolidated result view
- Tx and Rx settings for multiple ports can be independently controlled or they can be coupled (Apply to All) from a single card to all cards

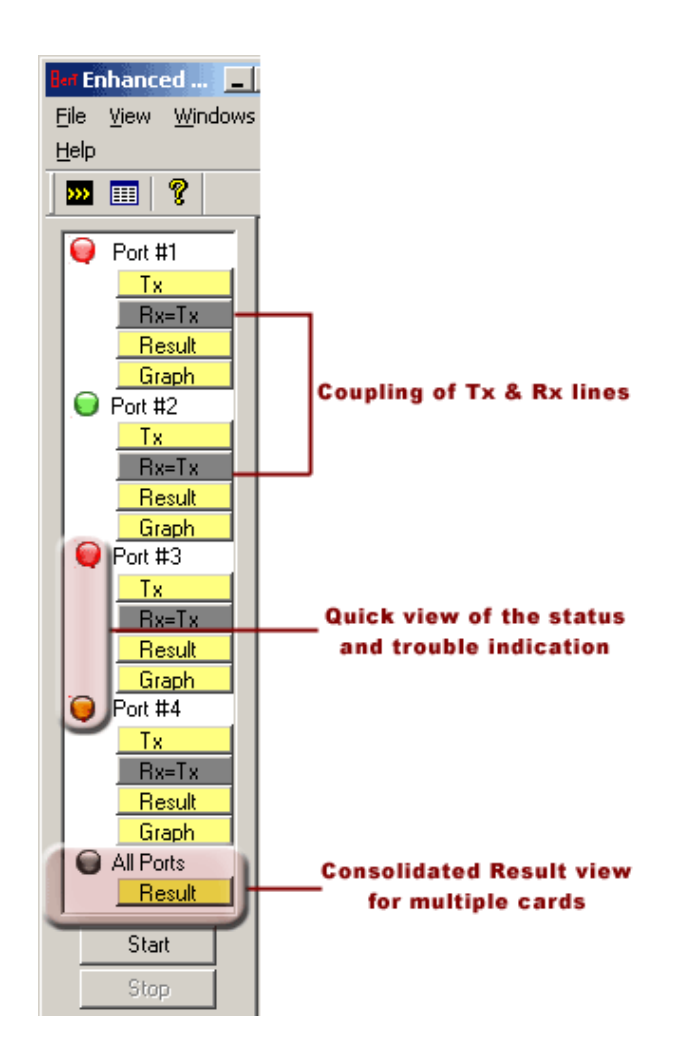

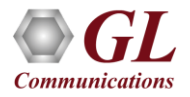

#### Error and Bit Patterns Insertion

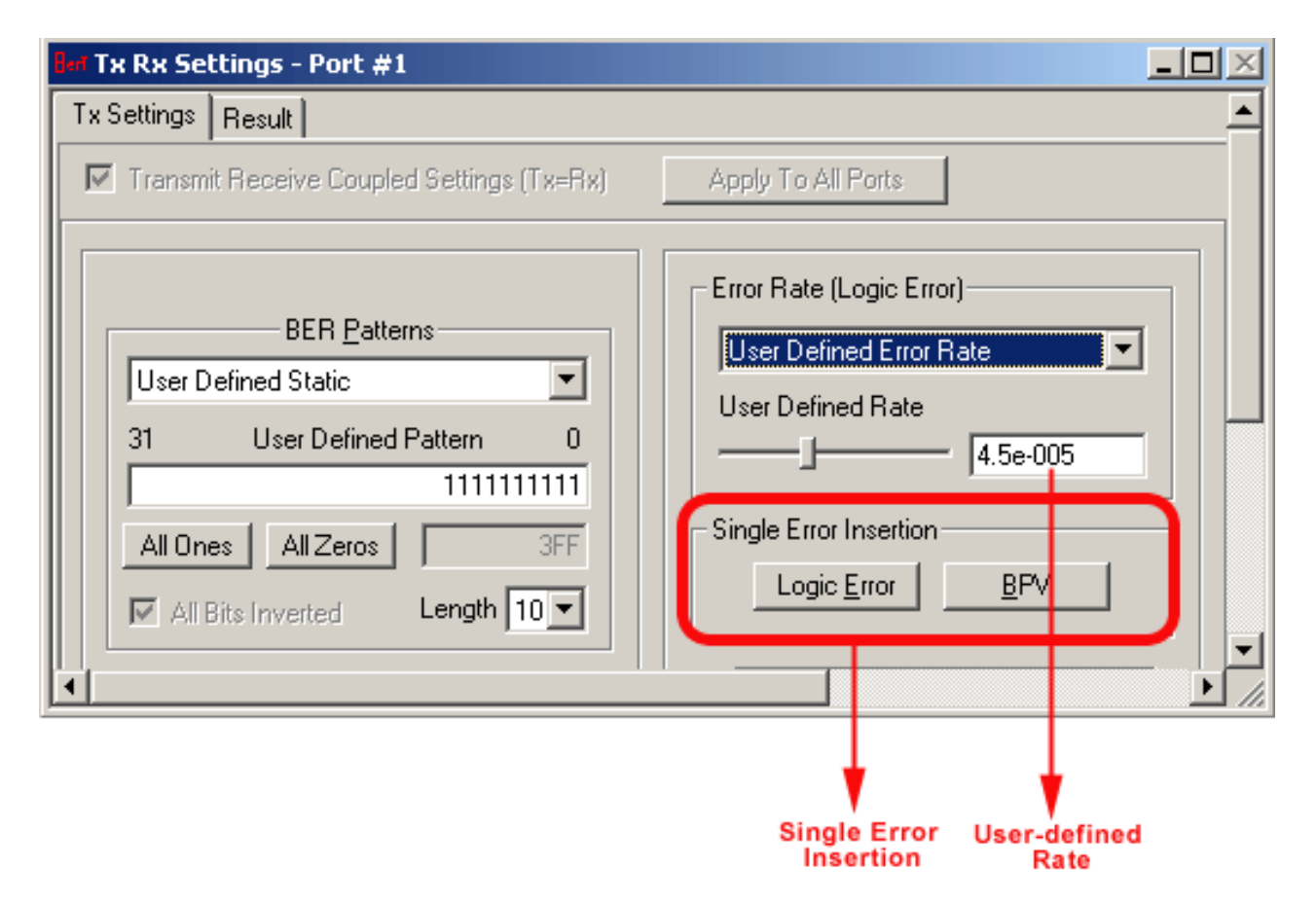

- Supports pre-defined and user defined error insertion rate ranging from 10^-2 to 10^-9 (0.01 to 1e-009)
- Automatic insertion of Logic and BPV errors at regular intervals of time (secs) or just insert single bit errors into the transmit stream

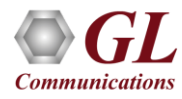

#### Static and User-Defined Pattern Selection

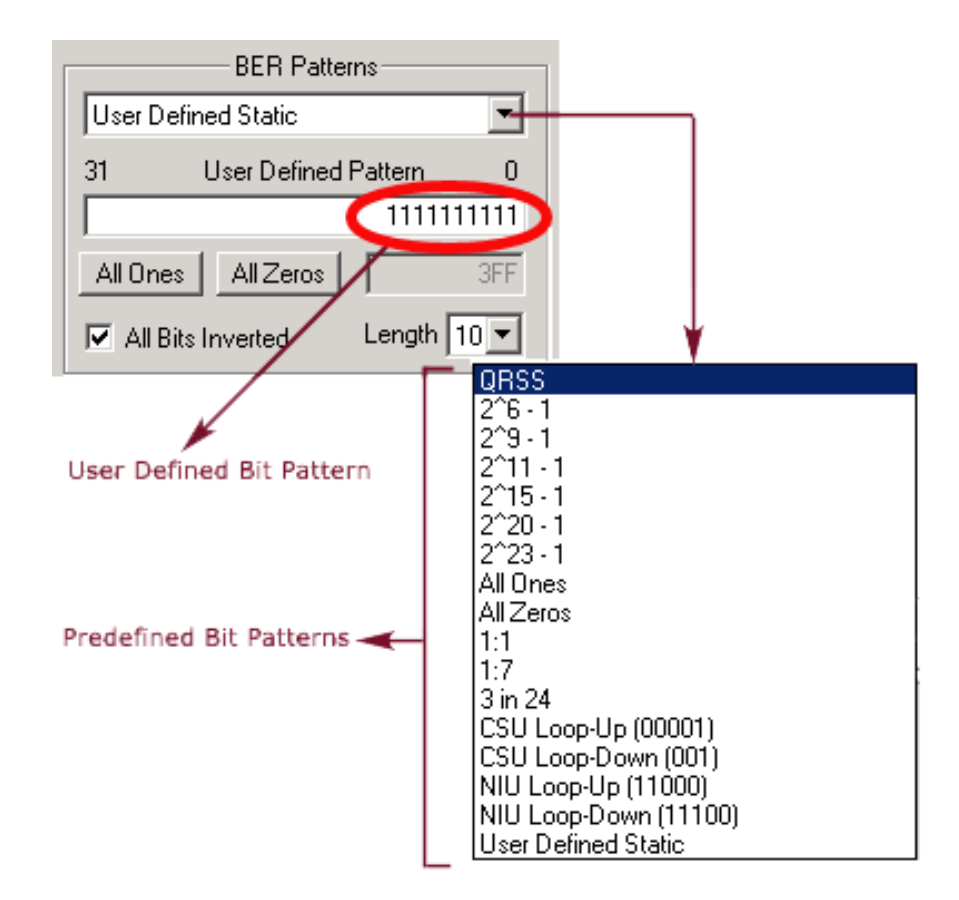

- Generates standard static bit patterns such as QRSS, 2^5-1, All ones, All zeros, 1:1, CSU Loop-Up (0001), CSU Loop-down (001), NIU Loop-UP (11000), NIU Loop-Down (11100), and more
- Generates user-defined static patterns of size up to 32 bits

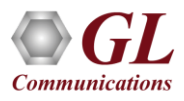

#### Graphical Result

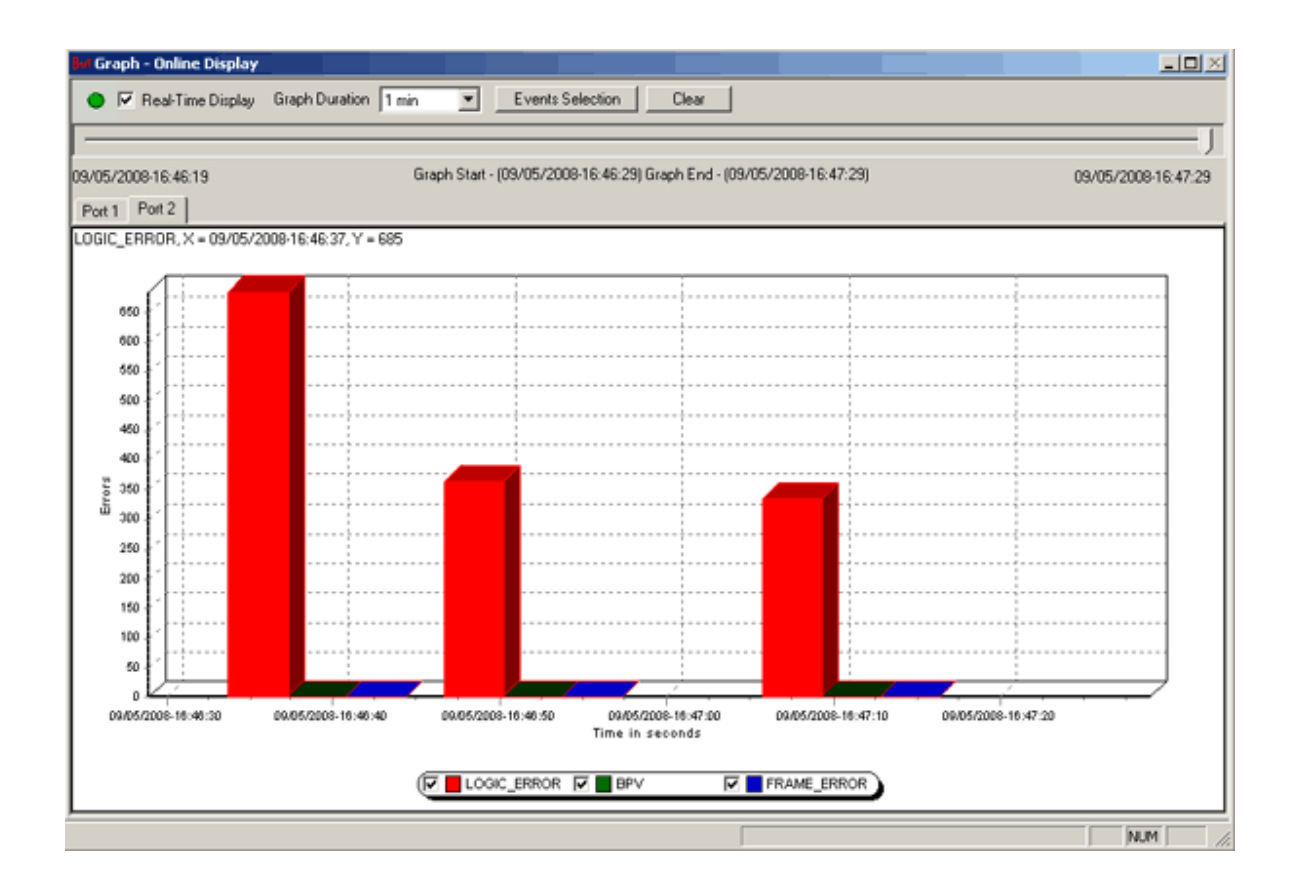

- The Error Count Vs Time graph of the bit error test results is displayed
- For real-time graph, the predefined or the user defined bit pattern and the errors can be inserted
- Offline graph display the saved (\*.xml) files are loaded for analysis
- Any of the events such as LOGIC\_ERROR, BPV, or FRAME\_ERROR can be set for the display

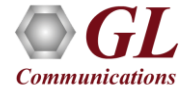

# Thank you

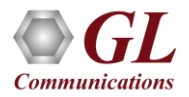